## **Programmieren II für Studierende der Mathematik**

Blatt 11 – Lösungsvorschlag

**Aufgabe 12** Ziel ist es die Lösung der vorhergegangenen Übungsaufgabe von der Äquivalenz von p-Normen in eine bessere Code-Struktur zu bringen und mit unittests zu versehen. Falls Sie das entsprechende Übungsblatt nicht (vollständig) bearbeitet haben, können Sie auch den bereitgestellten Lösungsvorschlag verwenden. Bei der Umstrukturierung von bestehendem Code ohne (wesentliche) Änderung der Funktionalität spricht man von *refactoring*.

Legen Sie ein Verzeichnis für Ihr Projekt an. Verschieben Sie Ihre Lösung in eine Quellcodedatei (z.B. und im Folgenden pnorms.cpp) unterhalb des von Ihnen erstellten Verzeichnisses. Formulieren Sie eine Datei meson.build um die Übersetzungseinheit pnorms.cpp zu einer ausführbaren Binärdatei zu übersetzen und legen Sie diese ebenfalls in dem Verzeichnis ab.

```
project('pnorms', 'cpp')
executable('pnorms', 'pnorms.cpp')
```
Sie sollten nun in der Lage sein mit einem geeigneten meson-Befehl das builddir anlegen zu lassen, ihre Lösung mit ninja zu übersetzen und Sie danach interaktiv auszuführen.

Erstellen Sie eine Datei pnorms.h mit Deklarationen für die in pnorms.cpp definierten templates. Inkludieren Sie pnorms.h auch in pnorms.cpp.

*Hinweis.* Sie werden die Definitionen, die Teil der Klasse complex\_norm sind, in pnorms.cpp ändern müssen. Sie dürfen die Klasse complex\_norm nicht erneut vereinbaren und müssen stattdessen ihre Komponenten außerhalb einer Klassen-Deklaration definieren.

```
pnorms_unittests/pnorms.h
```

```
#pragma once
#include <complex>
template<class T = double, unsigned int p = 2>
 T pNorm(const std::complex<T>& z);
template<class T = double, T _norm(const std::complex<T>&) = pNorm<T>>
  class complex_norm : public std::complex<T> {
    public:
      complex_norm(T real_, T imag_);
      T norm() const;
};
template<class T = double, unsigned int p = 2>
  using complex_pnorm = complex_norm<T, pNorm<T, p>>;
   Deklaration pnorm bound
```

```
Definition complex norm
```

```
template<class T, T _norm(const complex<T>&)>
  complex_norm<T, _norm>::complex_norm(T real_, T imag_): complex<T>(real_, imag_) {}
template<class T, T _norm(const complex<T>&)>
  T complex_norm<T, _norm>::norm() const {
    return _norm(*this);
}
```
An dieser Stelle sollten Sie erneut in der Lage sein ihre Lösung zu übersetzen und interaktiv auszuführen.

Deklarieren Sie in der Header-Datei und definieren Sie in pnorms.cpp eine zusätzliches Funktionstemplate pnorm\_bound. Die Funktionen sollen einen Parameter  $z$  vom Typ complex< $T$ > akzeptieren und einen Wert vom Typ T zurückgeben. Zusätzlich zu T soll das template zwei weitere Parameter  $p_1$  und  $p_2$  akzeptieren. Der zurückgegebene Wert soll  $\frac{\|z\|_{p_1}}{\|z\|_{p_2}}$  sein.

Deklaration pnorm bound

```
template<class T = double, unsigned int p1, unsigned int p2>
  T pnorm bound(std::complex<T> = std::complex<T>{1.0, 1.0});
```
Definition pnorm bound

*#include "pnorms.h"*

```
template<class T, unsigned int p1, unsigned int p2>
  T pnorm_bound(complex<T> z) {
    complex_pnorm<T, p1> z1{z.real(), z.imag()};
    complex_pnorm<T, p2 > z2{z.read(), z.max()};return z1.norm() / z2.norm();
}
```
Passen Sie Ihr Hauptprogramm in pnorms.cpp an, sodass dieses pnorm\_bound geeignet verwendet, wo immer sinnvoll möglich.

Lagern Sie ihr Hautprogramm aus in eine zweite Übersetzungseinheit pnorms\_interact.cpp.

*Hinweis.* Es wird notwendig sein die in pnorms\_interact.cpp verwendeten Instanzen der templates aus pnorms.h in pnorms.cpp explizit zu instanziieren.

Sie werden zudem Ihre meson.build anpassen müssen, sodass pnorms.cpp nun als Programmbibliothek übersetzt und mit dem Resultat der Übersetzung von pnorms\_interact.cpp gelinkt wird.

```
pnorms_unittests/pnorms.cpp
#include <complex>
#include <cmath>
```

```
using namespace std;
template<class T, unsigned int p>
 T pNorm(const complex<T>& z) {
    return pow(pow(abs(z.real()), p) + pow(abs(z.imag()), p), static_cast<T>(1) / p);
}
```
Definition complex norm

Definition pnorm bound

```
template double pNorm<double, 2>(const complex<double>&);
template double pNorm<double, 3>(const complex<double>&);
template class complex_norm<double, pNorm<double, 2>>;
template class complex_norm<double, pNorm<double, 3>>;
template double pnorm_bound<double, 2, 3>(complex<double>);
```
pnorms\_unittests/pnorms\_interact.cpp

```
#include <iostream>
#include <iomanip>
#include <limits>
#include "pnorms.h"
using namespace std;
int main() {
   double bound = pnorm_bound<double, 2, 3>();
   cout << setprecision(numeric_limits<double>::digits10 + 1) << boolalpha;
   cout << bound << endl;
   double real_, imag_;
   while (true) {
      cout \langle\langle "real, imag = ";
      if (!(cin >> real_ >> imag_)) break;
      double val = pnorm_bound<double, 2, 3>(complex<double>{real_, imag_});
      cout \langle val \langle \rangle \langle \rangle \langle \rangle \langle \langle \rangle \langle \rangle \langle \langle \rangle \langle \rangle \langle \langle \rangle \langle \rangle \langle \langle \rangle \langle \rangle \langle \langle \rangle \langle \rangle \langle \rangle \langle \rangle \langle \rangle \langle \rangle \langle \rangle \}
}
```
pnorms\_unittests/meson.build

```
project('pnorms', 'cpp')
pnorms_lib = library('libpnorms', 'pnorms.cpp')
executable('pnorms', 'pnorms_interact.cpp', link_with : pnorms_lib)
   Meson Test
```
An dieser Stelle sollten Sie erneut in der Lage sein ihre Lösung zu übersetzen und interaktiv auszuführen.

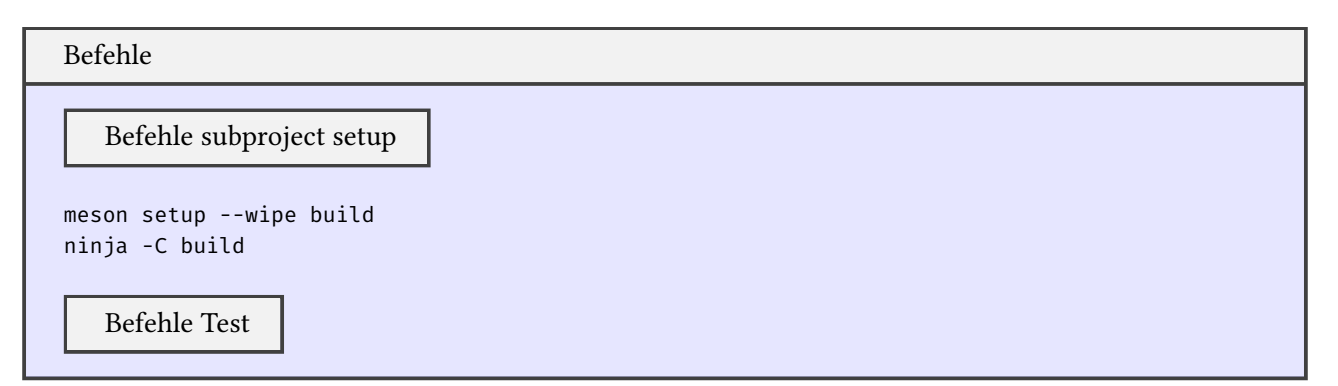

Fügen Sie Ihrem meson Projekt das unit testing framework Google Test als subproject hinzu. Lassen Sie es von m[eson aus der](#page-3-1) WrapDB installieren.

```
Befehle subproject setup
mkdir -p subprojects
meson wrap install gtest
```
<span id="page-3-0"></span>Fügen Sie eine weitere Übersetzungseinheit pnorms\_unittests.cpp hinzu. Spezifizieren Sie in meson.build geeignet, dass das Ergebnis der Übersetzung von pnorms\_unittsets.cpp zu einer ausführbaren Binärdatei mit dem Befehl meson test ausführbar sein soll. Geben Sie hierbei auch an, dass die Binärdatei gelinkt werden soll mit der in der meson Variable gtest\_main\_dep im subproject gtest bereitgestellten dependency.

*Hinweis.* Es ist dann nicht notwendig in pnorms\_unittests.cpp ein Hauptprogramm zu implementieren.

```
Meson Test
gtest = subproject('gtest')
test('gtest',
  executable('pnorms_gtest', 'pnorms_unittests.cpp',
    link_with : pnorms_lib,
    dependencies : gtest.get_variable('gtest_main_dep')
  )
)
```
Selbst mit pnorms\_unittests.cpp einer komplett leeren Datei sollten Sie Ihr Projekt weiterhin übersetzen und interaktiv ausführen können. Es sollte auch möglich sein mit einem geeignete meson test-Befehl die aus pnorms\_unittests.cpp übersetzte ausführbare Binärdatei ausführen zu lassen. Es werden hierbei aber natürlich noch keinerlei Tests ausgeführt.

```
Befehle Test
meson test -C build
```
<span id="page-3-1"></span>Implementieren Sie in pnorms\_unittests.cpp beliebig viele unit tests, die Ihnen sinnvoll erscheinen.

Es sei im Folgenden  $B(z) \coloneqq \frac{\|z\|_2}{\|z\|_3}$  $\frac{\|Z\|_2}{\|Z\|_3}$ ; Implementieren Sie aber mindestens auch eine Test-Suite PNorms bestehend aus den folgenden Tests:

•  $B(1 + i) \approx 1,122462048309$ 

Hinweis. Verwenden Sie das von Google Test bereitgestellte Präprozessor-Makro EXPECT\_NEAR( $a, a', \varepsilon$ ),

welches prüft, dass gilt:  $|a − a'| ≤ ε$ .

 $\varepsilon$  soll hierbei nicht unnötig groß sein.

•  $B(1,5 + 2,0i) \le B(1 + i)$ 

*Hinweis.* Verwenden Sie hier und im Folgenden das von Google Test bereitgestellte Präprozessor-Makro EXPECT\_LE (analog zu EXPECT\_EQ).

- $B(7,0 + 7,0i) \le B(1 + i)$
- $B(3,7 + 42,1i) \le B(1 + i)$

pnorms\_unittests/pnorms\_unittests.cpp

```
#include <gtest/gtest.h>
#include <complex>
#include "pnorms.h"
namespace {
 using namespace std;
  const double bound = pnorm_bound<double, 2, 3>();
 TEST(PNorms, ExpectedBound) {
   const double expected_bound = 1.122462048309373;
    EXPECT_NEAR(bound, expected_bound, 1e-12);
  }
 TEST(PNorms, Example1) {
    EXPECT_LE((pnorm_bound<double, 2, 3>(complex<double>{1.5, 2.0})), bound);
  }
 TEST(PNorms, Example2) {
    EXPECT_LE((pnorm_bound<double, 2, 3>(complex<double>{7.0, 7.0})), bound);
  }
 TEST(PNorms, Example3) {
    EXPECT_LE((pnorm_bound<double, 2, 3>(complex<double>{3.7, 42.1})), bound);
  }
}
```

```
Installed gtest version 1.14.0 revision 2
The Meson build system
Version: 1.1.0
Source dir: …/pnorms_unittests
Build dir: …/pnorms_unittests/build
Build type: native build
Project name: pnorms
Project version: undefined
C++ compiler for the host machine: g++ (gcc 12.2.0 "g++ (GCC) 12.2.0")
C++ linker for the host machine: g++ ld.bfd 2.40
Host machine cpu family: x86_64
Host machine cpu: x86_64
Downloading gtest source from
↩→ https://github.com/google/googletest/archive/refs/tags/v1.14.0.tar.gz
```

```
Download size: 867764
Downloading: ..........
Downloading gtest patch from https://wrapdb.mesonbuild.com/v2/gtest_1.14.0-2/get_patch
Download size: 2450
Downloading: ..........
Executing subproject gtest
gtest| Project name: gtest
gtest| Project version: 1.14.0
gtest| C++ compiler for the host machine: g++ (gcc 12.2.0 "g++ (GCC) 12.2.0")
gtest| C++ linker for the host machine: g++ ld.bfd 2.40
gtest| Run-time dependency threads found: YES
gtest| Dependency threads found: YES unknown (cached)
gtest| Dependency threads found: YES unknown (cached)
gtest| Dependency threads found: YES unknown (cached)
gtest| Build targets in project: 2
gtest| Subproject gtest finished.
Build targets in project: 3
pnorms undefined
 Subprojects
   gtest: YES
Found ninja-1.11.1 at …/bin/ninja
ninja: Entering directory `build'
[1/9] Compiling C++ object pnorms.p/pnorms_interact.cpp.o
[2/9] Compiling C++ object liblibpnorms.so.p/pnorms.cpp.o
[3/9] Linking target liblibpnorms.so
[4/9] Generating symbol file liblibpnorms.so.p/liblibpnorms.so.symbols
[5/9] Linking target pnorms
[6/9] Compiling C++ object
↩→ pnorms_gtest.p/subprojects_googletest-1.14.0_googletest_src_gtest_main.cc.o
[7/9] Compiling C++ object …/pnorms_unittests.cpp.o
[8/9] Compiling C++ object
↩→ pnorms_gtest.p/subprojects_googletest-1.14.0_googletest_src_gtest-all.cc.o
[9/9] Linking target pnorms_gtest
ninja: no work to do.
ninja: Entering directory …/pnorms_unittests/build'
ninja: no work to do.
1/1 gtest OK 0.01s
Ok: 1
Expected Fail: 0
Fail: 0
Unexpected Pass: 0
Skipped: 0
Timeout: 0
Full log written to …/pnorms_unittests/build/meson-logs/testlog.txt
```